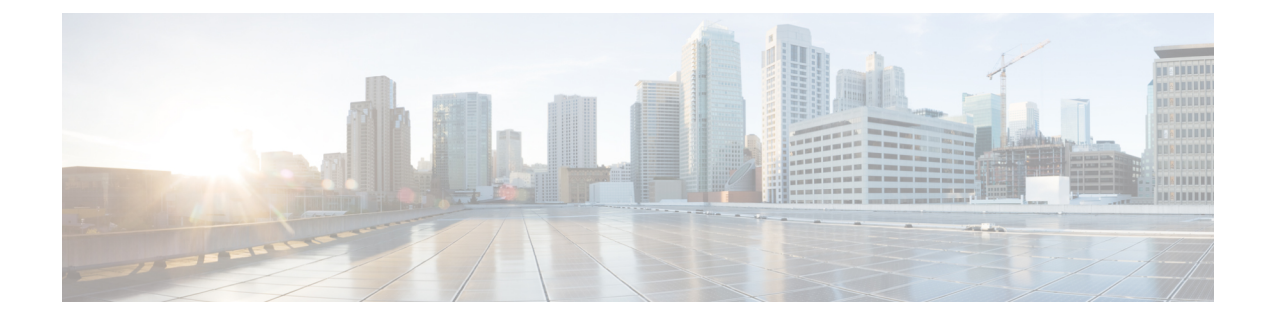

# **Configure Enterprise Parameters and Services**

- Enterprise [Parameters](#page-0-0) Overview, on page 1
- Service [Parameters](#page-1-0) Overview, on page 2
- System [Parameters](#page-1-1) Task Flow, on page 2

# <span id="page-0-0"></span>**Enterprise Parameters Overview**

Enterprise parameters provide default settings that apply to all devices and services in the same cluster. A cluster comprises a set of Cisco Unified Communications Managers that share the same database. When you install a new Cisco Unified Communications Manager, it uses the enterprise parameters to set the initial values of its device defaults.

Many of the enterprise parameters rarely require change. Do not change an enterprise parameter unless you fully understand the feature that you are changing or unless the Cisco Technical Assistance Center (TAC) specifies the change.

The recommended default settings should work in most cases.

- Set the fall-back connection monitor duration for IP phones.
- Allow searches of the corporate directory for all users.
- Set the Fully Qualified Directory Number (FQDN) for the cluster and the top-level domain for the organization.
- Set the Cisco Jabber start condition for video.
- (Optional) Enable IPv6 if your network uses IPv6.
- (Optional) Enter a remote syslog server name.
- (Optional) Set up call trace log to troubleshoot your deployment.
- (Optional) Enable dependency records.

# <span id="page-1-0"></span>**Service Parameters Overview**

Service parameters let you configure different services on selected Unified Communications Manager servers. Unlike enterprise parameters, which apply to all services, each service gets configured with a separate set of service parameters.

Service parameters let you configure settings for the following two types of services, both of which can be activated within Cisco Unified Serviceability:

- Feature Services These services are used to run certain system features. You must turn feature services on in order to use them.
- **Network Services** Network services are on by default, but you can stop and start (or restart) a network service for troubleshooting purposes. These services includes services that allow system components like the database and platform to function properly.

You can view service parameter field descriptions for service parameters by by clicking the ? icon within the **Service Parameter Configuration** window, or by clicking on one of the parameter names.

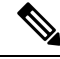

**Note**

If you deactivate a service, Unified Communications Manager retains any updated service parameter values. If you start the service again, Unified Communications Manager sets the service parameters to the changed values.

# <span id="page-1-1"></span>**System Parameters Task Flow**

#### **Before you begin**

Set up your Unified Communications Manager node and port settings.

#### **Procedure**

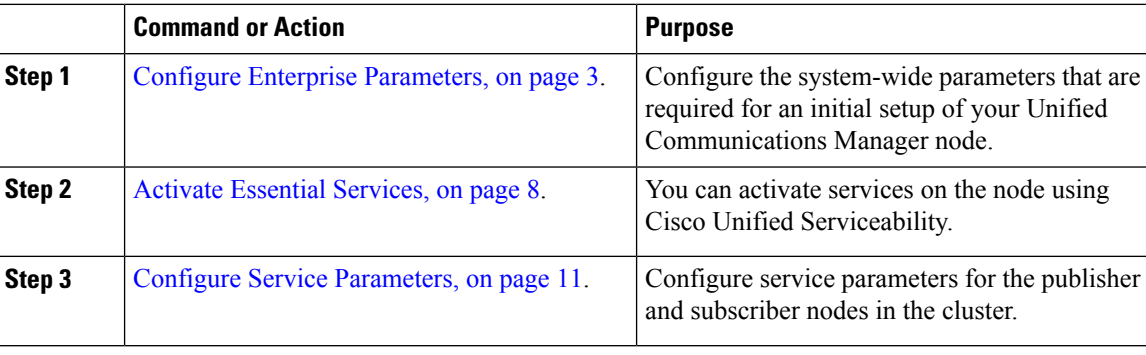

Ш

## <span id="page-2-0"></span>**Configure Enterprise Parameters**

Use this procedure to edit enterprise-level parameters for your deployment. You can use this to set enterprise-level settings, such as your Organization Top-Level Domain or Cluster Fully Qualified Domain Name.

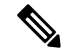

If you edit a parameter in Cisco Unified CM Administration, the new setting also reflects in Cisco Unified CM, IM and Presence Administration. **Note**

#### **Procedure**

**Step 1** From Cisco Unified CM Administration, choose **System** > **Enterprise Parameters**.

The **Enterprise Parameters** window displays the list of enterprise parameters.

**Step 2** Edit any of the parameter settings.

For parameter descriptions, click the parameter name in the GUI. For more information on a list of common enterprise parameters, see Common Enterprise [Parameters,](#page-2-1) on page 3.

- **Step 3** Click **Save**.
- **Step 4** Click **Reset**, and then click **OK** to reset all devices.
	- Most parameters require that you reset devices after saving the setting. If you have registered devices, we recommend completing all your configuration changes before resetting devices. **Note**

You can reset every device pool in the system to reset all the devices.

### <span id="page-2-1"></span>**Common Enterprise Parameters**

The following table lists common enterprise parameters that are used to set enterprise settings such as Organization Top-Level Domain or Cluster Fully Qualified Domain Name. For a detailed list, use the **System** > **Enterprise Parameters** menu in Cisco Unified CM Administration.

#### **Table 1: Common Enterprise Parameters for an Initial Unified Communications Manager Setup**

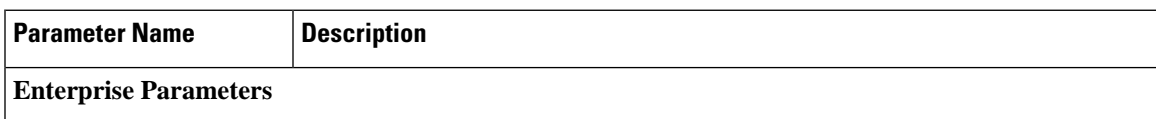

 $\mathbf I$ 

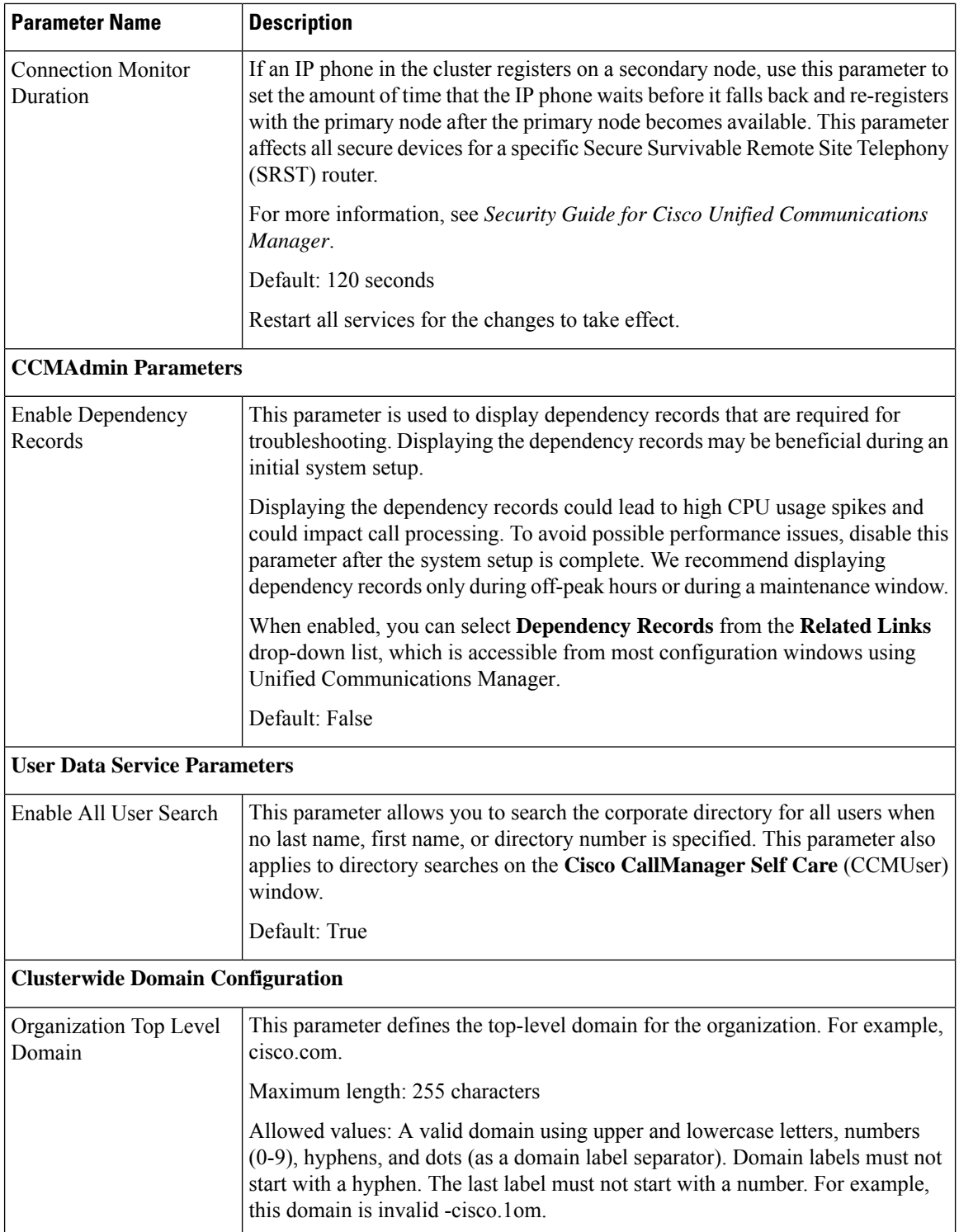

 $\mathbf I$ 

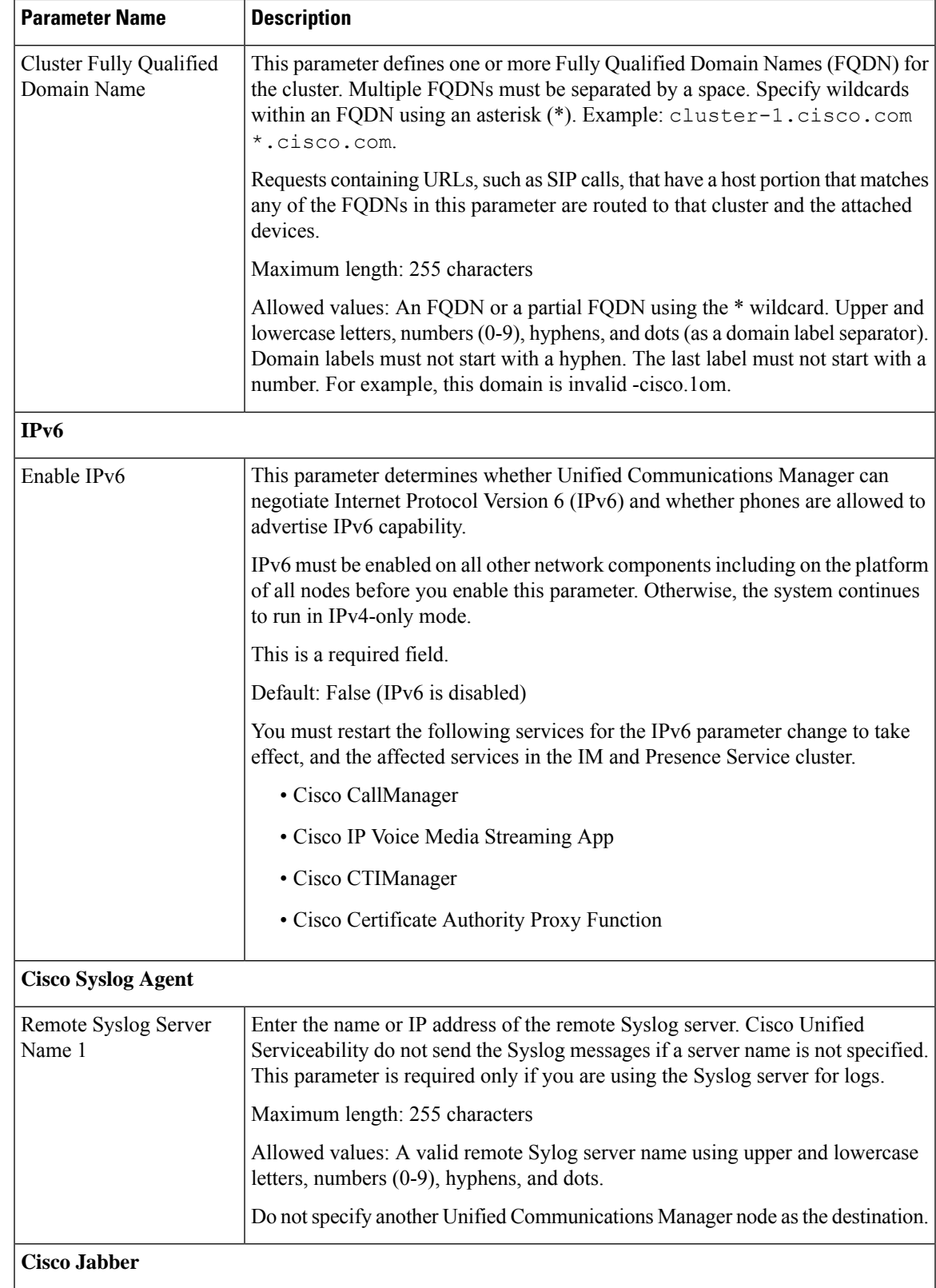

I

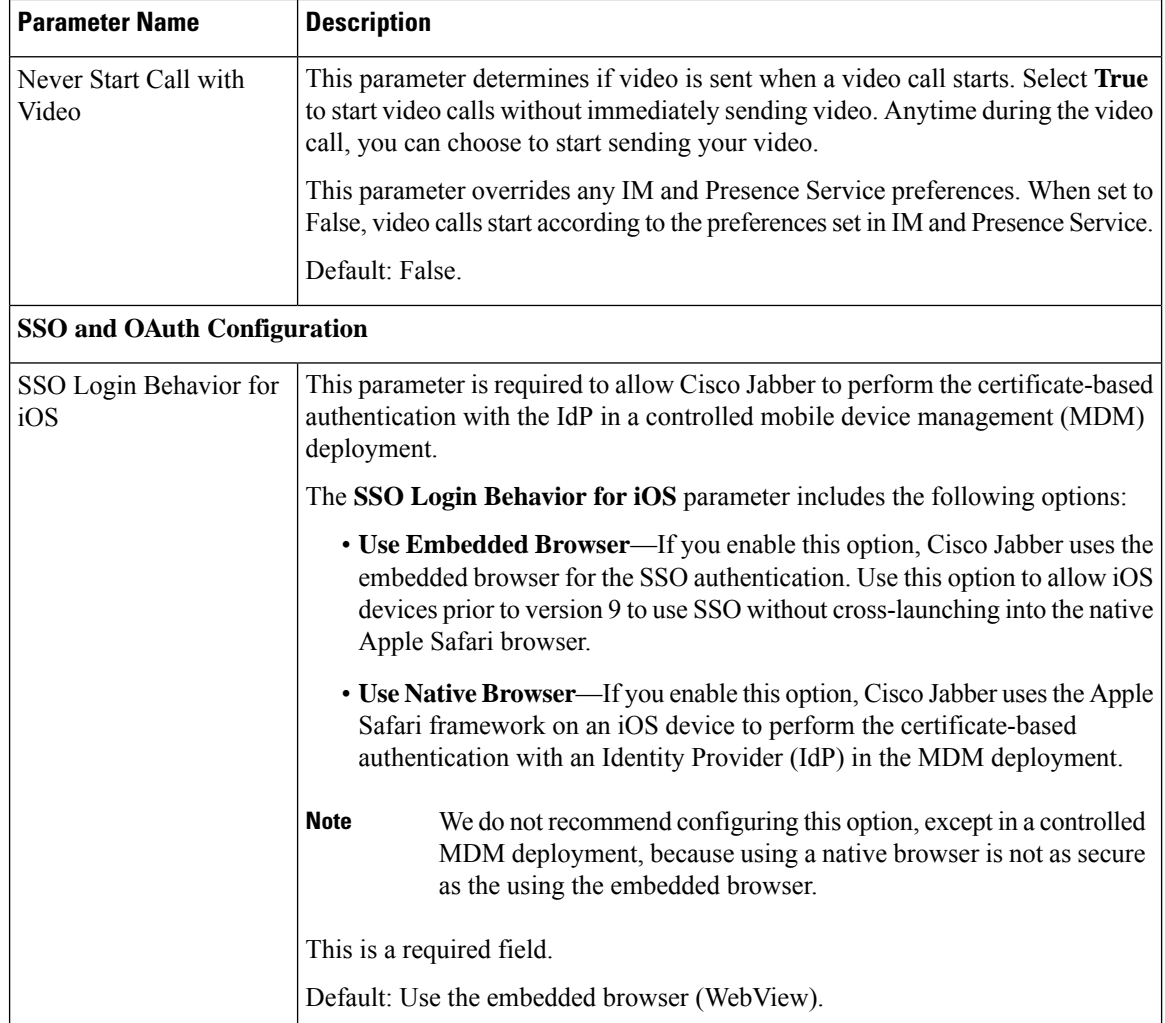

I

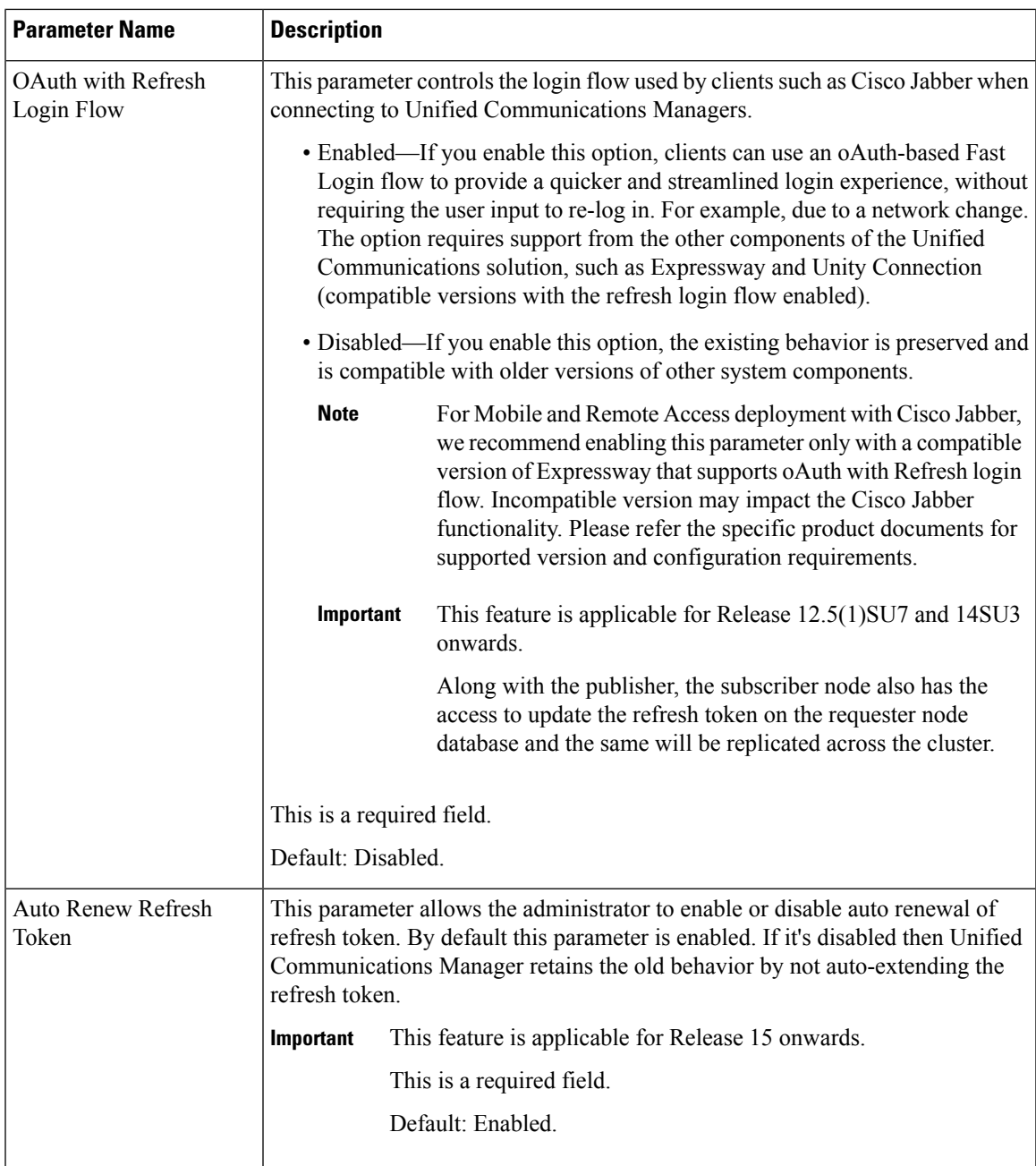

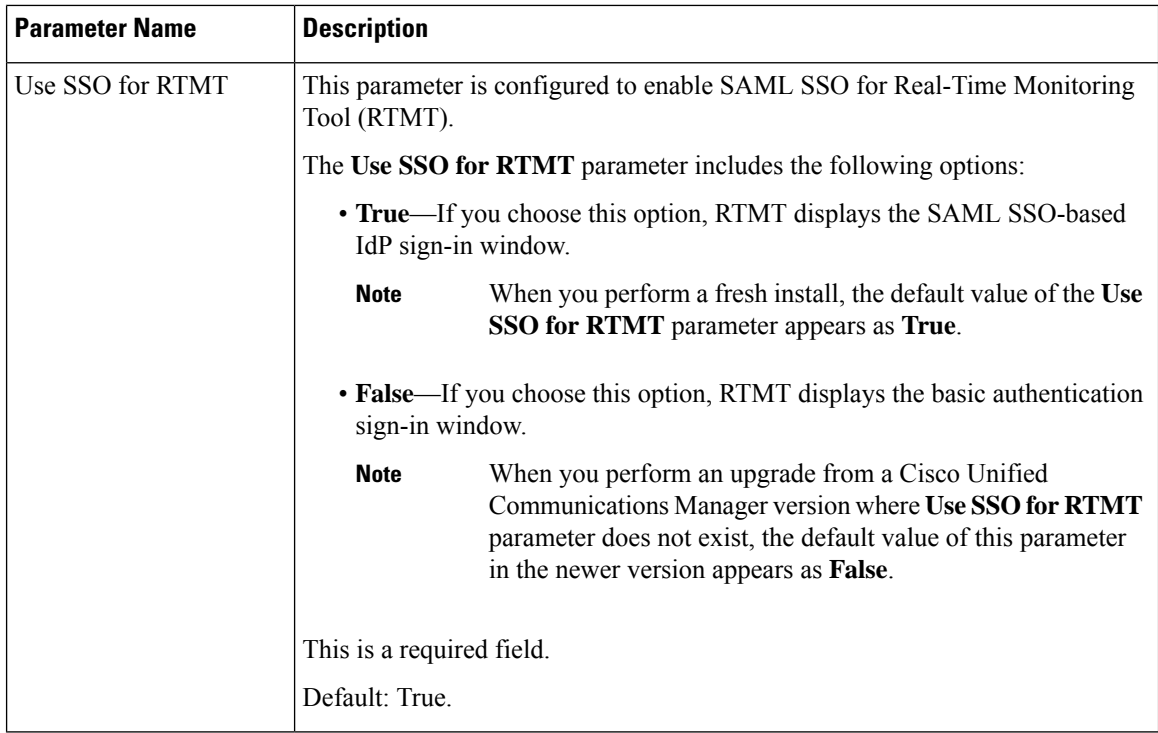

## <span id="page-7-0"></span>**Activate Essential Services**

Use this procedure to activate services across the cluster.

For a list of recommended services for publisher nodes and subscriber nodes, see the following topics:

- [Recommended](#page-8-0) Services for Publisher Nodes, on page 9
- [Recommended](#page-9-0) Services for Subscriber Nodes, on page 10

### **Procedure**

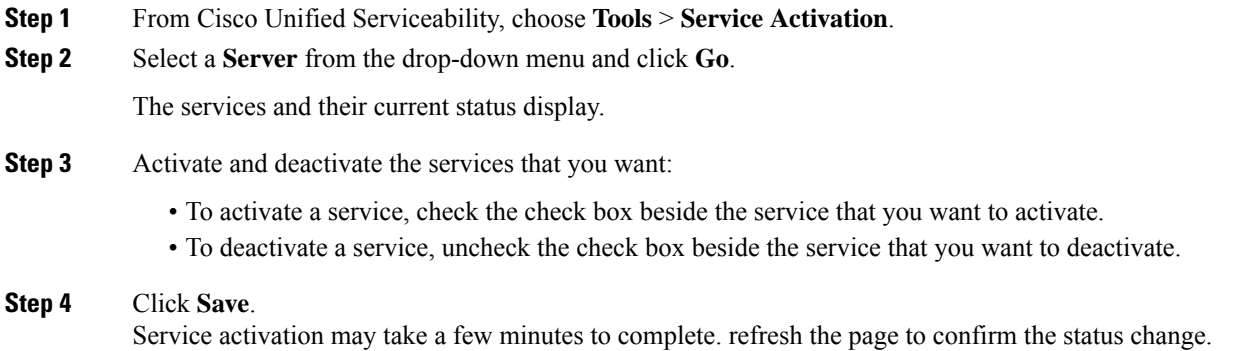

### <span id="page-8-0"></span>**Recommended Services for Publisher Nodes**

The following table lists recommended services for a Unified Communications Manager publisher node when using a non-dedicated TFTP server.

| <b>Type</b>                                   | <b>Service Name</b>                               |
|-----------------------------------------------|---------------------------------------------------|
| <b>CM</b> Services                            | Cisco CallManager                                 |
|                                               | Cisco Unified Mobile Voice Access Services        |
|                                               | Cisco IP Voice Media Streaming App                |
|                                               | Cisco CTIManager                                  |
|                                               | <b>Cisco Extended Functions</b>                   |
|                                               | Cisco Intercluster Lookup Service                 |
|                                               | Cisco Location Bandwidth Manager                  |
|                                               | <b>Cisco TFTP</b>                                 |
| <b>CTI</b> Services                           | Cisco IP Manager Assistant                        |
|                                               | Cisco WebDialer Web Service                       |
| <b>CDR</b> Services                           | Cisco SOAP - CDRonDemand Service                  |
|                                               | Cisco CAR Web Service                             |
| Database and Admin<br><b>Services</b>         | Cisco Bulk Provisioning Service                   |
|                                               | <b>AXL Web Service</b>                            |
|                                               | Cisco URL Web Service                             |
| Performance and<br><b>Monitoring Services</b> | Cisco Serviceability Reporter                     |
| <b>Security Services</b>                      | Cisco Certificate Authority Proxy Function (CAPF) |
| Directory Services                            | Cisco DirSync                                     |
|                                               | Cisco Certificate Authority Proxy Function        |

**Table 2: Recommended Publisher Node Services for Non-Dedicated TFTP Server Deployments**

 $\boldsymbol{\mathcal{Q}}$ **Tip**

You can safely disable the following services if you do not plan to use them:

- Cisco Messaging Interface
- Cisco DHCP Monitor Service
- Cisco TAPS Service
- Cisco Directory Number Alias Sync
- Cisco Directory Number Alias SyncCisco Dialed Number Analyzer Server
- Cisco Dialed Number Analyzer
- Self Provisioning IVR

### <span id="page-9-0"></span>**Recommended Services for Subscriber Nodes**

The following table lists recommended services for a Unified Communications Manager subscriber node when using a non-dedicated TFTP server.

 $\varOmega$ 

**Tip** You can safely disable the other services if you don't plan to use them.

#### **Table 3: Recommended Subscriber Node Services for Non-Dedicated TFTP Server Deployments**

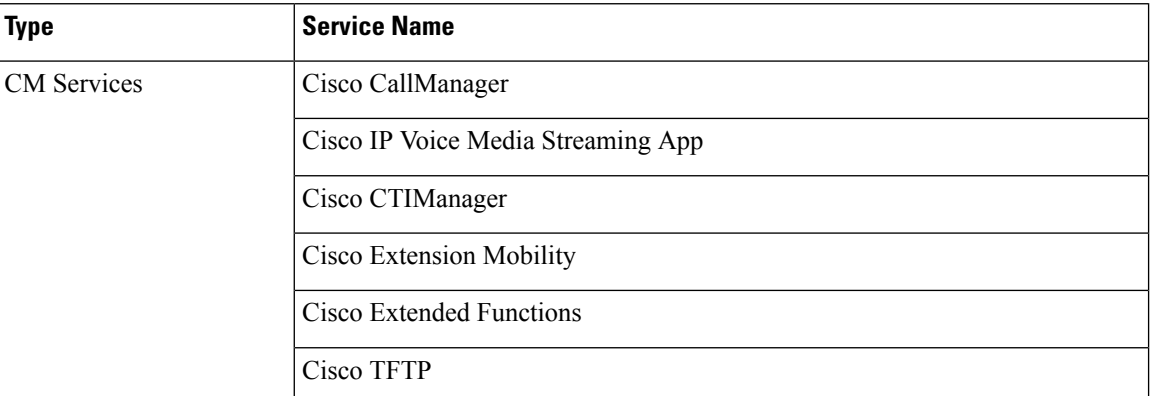

You must activate the following services on each IM and Presence Service node in your cluster.

- Cisco SIP Proxy
- Cisco Presence Engine
- Cisco XCP Connection Manager
- Cisco XCP Authentication Service

Ш

## <span id="page-10-0"></span>**Configure Service Parameters**

You can configure the service parameters on the node using Cisco Unified Communications Manager Administration. Service parameters that are marked as cluster-wide affect all nodes in the cluster.

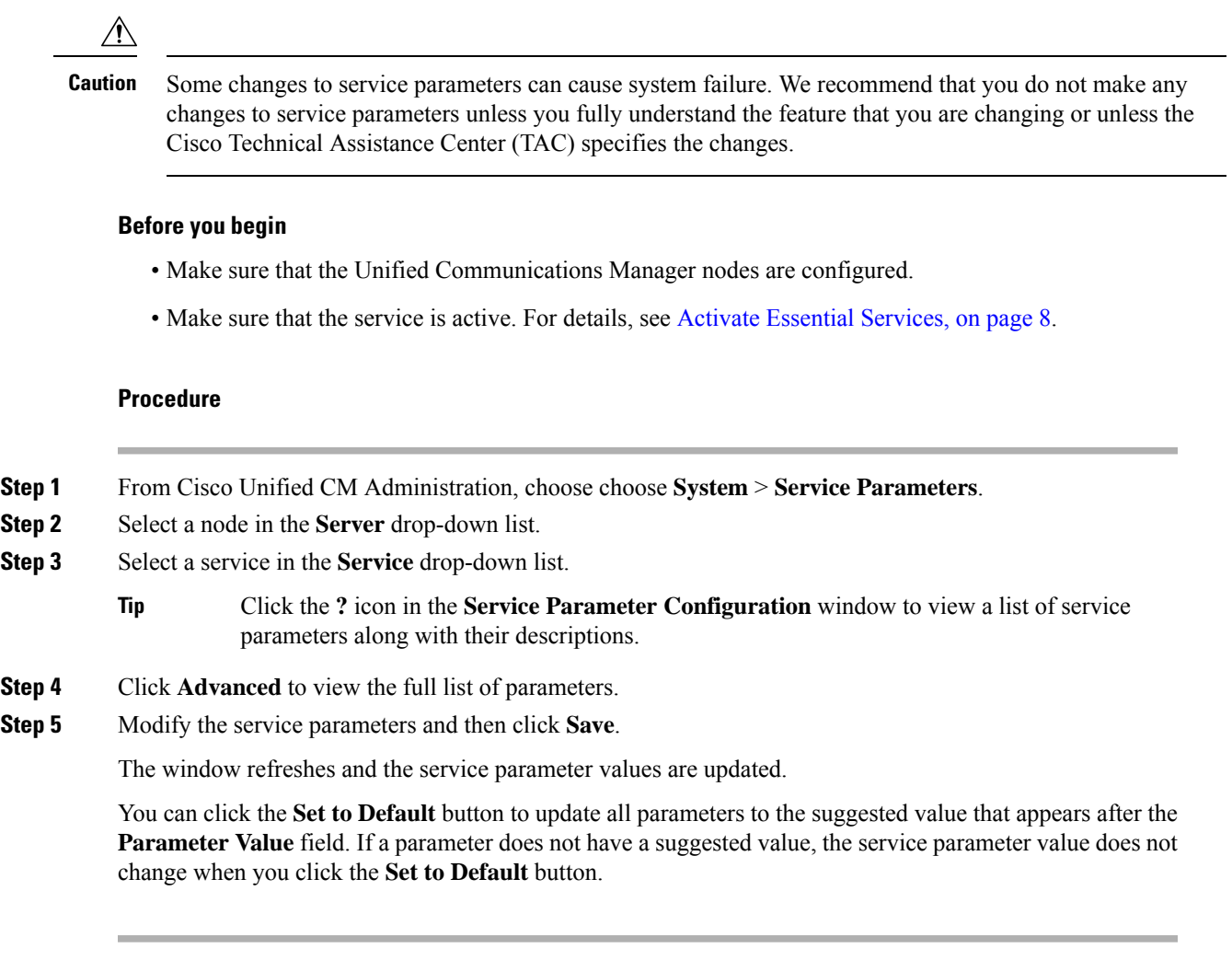

## **View Clusterwide Service Parameter Settings**

You can use Cisco Unified Communications Manager Assistant and Cisco Unified Serviceability to view the status of services for nodes in your cluster. To view service parameter settings and parameter descriptions, use Cisco Unified Communications Manager Assistant.

#### **Procedure**

- **Step 1** To display services and view service parameter settings for a node using Cisco Unified Communications Manager Assistant, perform the following steps.
	- a) Select **System** > **Service Parameters**.
	- b) In the **Service Parameters Configuration** window, select a node in the **Server** drop-down box.

c) Select a service in the **Service** drop-down box.

All parameters that apply to the selected node appear. Parameters that appear in the **Clusterwide Parameters (General)** section apply to all nodes in the cluster.

- d) Click the (**?**) icon in the **Service Parameter Configuration** window to view a list of service parameters along with their descriptions.
- **Step 2** To display the service parameters for a particular service on all nodes in a cluster, select **Parameters for All Servers** in the **Related Links** drop-down box in the **Service Parameters Configuration** window, then click **Go**.

The **Parameters for All Servers** window appears. You can click on a server name that is listed or on a parameter value to open the related **Service Parameter Configuration** window.

**Step 3** To display out-of-sync service parameters for a particular service on all nodes in a cluster, select **Out of Sync Parametersfor AllServers**in the **Related Links** drop-down box in the **Parametersfor AllServers** window, then click **Go**.

The **Out of Sync Parameters for All Servers** window appears. You can click on a server name that is listed or on a parameter value to open the related **Service Parameter Configuration** window.